### МИНИСТЕРСТВО ПРОСВЕЩЕНИЯ ПМР «ГОУ ДПО «ИНСТИТУТ РАЗВИТИЯ ОБРАЗОВАНИЯ И ПОВЫШЕНИЯ КВАЛИФИКАЦИИ»

### РАССМОТРЕНО И ОДОБРЕНО

на заседании Ученого совета Протокол № 01/06 от «<u>31» авичета 2015</u> г.

**УТВЕРЖДАЮ** И. о. ректора ГОУ ДПО «ИРОиПК»  $\sim$  О.П. Нестеренко  $\mathcal{P}$  2015 г.

# ПРИМЕРНАЯ ПРОГРАММА

учебного модуля «Подготовка наглядных средств и учебнометодических материалов в Microsoft PowerPoint»

(для педагогов, владеющих начальными навыками работы с персональным компьютером)

РАССМОТРЕНО И ОДОБРЕНО на заседании Учебно-методического совета Протокол № 9 «21» uas 2015 г.

РАССМОТРЕНО И ОДОБРЕНО На заседании РНМС методистоворганизаторов по информатизации образования ПМР Протокол №  $4$ <u>« 17» uapma</u> 2015 r. Председатель заседания РНМС Tam И.А. Гошко

Тирасполь  $2015r$ .

Составитель *Гошко И.А*., председатель РНМС методистов-организаторов по информатизации образования, ст. преп. кафедры ОДиДО ГОУ ДПО «ИРОиПК».

Рецензенты: *А.Ю. Долгов*, к.т.н., доцент кафедры «Информационные технологии и автоматизация управления производственными процессами» Инженерно-технического института ГОУ ВПО «Приднестровский государственный университет им. Т.Г. Шевченко»;

> *Л.К. Тануркова,* нач. Управления профессионального образования Министерства просвещения ПМР, преп. ИКТ высшей квалиф. категории.

# **ПОЯСНИТЕЛЬНАЯ ЗАПИСКА**

Примерная программа модуля практических занятий «Подготовка наглядных средств и учебно-методических материалов в Microsoft PowerPoint» составлена на основании квалификационных характеристик должностей работников организации дошкольного, общего, дополнительного образования, начального и среднего профессионального образования (Приказ Министерства экономики от 12.01.2010 г. № 5 «Об утверждении единого квалификационного справочника должностей руководителей, специалистов и служащих, раздел: "Квалификационные характеристики должностей работников образования"»).

Программа модуля рассчитана на 8 часов практических занятий.

### *Цели изучения модуля:*

- ознакомление с возможностями, принципами и основными приемами работы с программой Microsoft PowerPoint;
- овладение приемами создания педагогически эффективных презентаций в программе Microsoft PowerPoint для использования в качестве наглядного и дидактического материала в ходе организации обучения.

### *Задачи модуля:*

- формирование информационной компетентности преподавателя;
- выработка практических навыков работы с Microsoft PowerPoint при создании презентации в соответствии с предметной областью;
- содействие в определении содержания самообразования педагогов организаций и учреждений системы просвещения;
- мотивация дальнейшего творческого роста.

# *В результате изучения модуля педагог должен Знать:*

- назначение и функциональные возможности PowerPoint;
- объекты и инструменты PowerPoint;
- технологии настройки PowerPoint;
- объекты, из которых состоит презентация;
- этапы создания презентации;
- технологию работы с каждым объектом презентации.

### *Уметь:*

- - создавать мультимедийные презентации в программе PowerPoint для использования в учебном процессе.

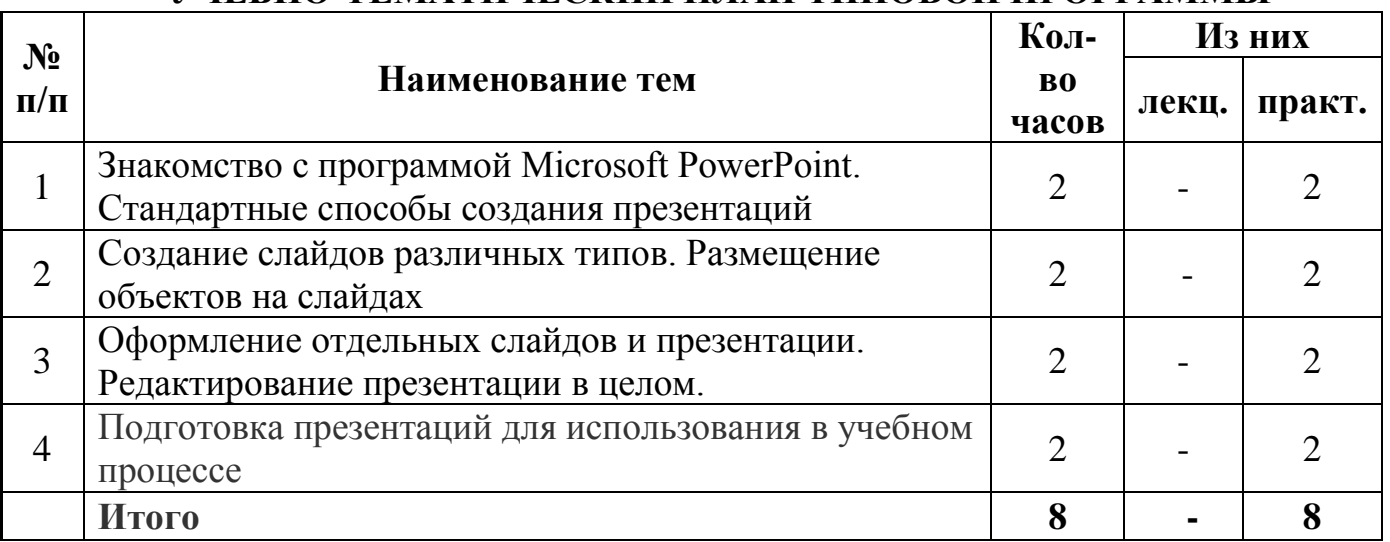

# **УЧЕБНО-ТЕМАТИЧЕСКИЙ ПЛАН ТИПОВОЙ ПРОГРАММЫ**

### **СОДЕРЖАНИЕ И ПОСЛЕДОВАТЕЛЬНОСТЬ ИЗЛОЖЕНИЯ УЧЕБНОГО МАТЕРИАЛА МОДУЛЯ**

### *Тема 1. Знакомство с программой Microsoft PowerPoint. Стандартные способы создания презентаций (2 часа)*

Понятие мультимедийной презентации, цели и задачи ее создания. Понятие слайда как структурного элемента презентации. Примеры презентаций и их использования в учебном процессе. Запуск программы Microsoft PowerPoint. Знакомство с меню и панелями инструментов. Мастер автосодержания. Создание презентации на основе шаблона оформления. Создание пустой презентации. Сохранение презентации.

# *Тема 2. Создание слайдов различных типов. Размещение объектов на слайдах (2 часа)*

Титульный слайд. Понятие разметки слайда. Создание слайда с определенной разметкой. Заголовок и подзаголовок слайда. Приемы форматирования и оформления текста на примере заголовка и подзаголовка. Слайды со списками: создание нумерованных, маркированных списков и маркированных списков с графическим оформлением. Изменение уровня текста в списке. Создание слайдов с таблицами. Форматирование и оформление таблиц. \*Создание слайдов, содержащих диаграммы. Изменение типа и настроек диаграммы. Изменение рядов данных для диаграммы. Создание и настройка текстовых надписей: шрифты, выравнивание и ориентация текста. Оформление надписи: заливка, рамка. Размер, положение. Понятие автофигуры. Способы изменения формы автофигуры: маркеры изменения формы. Произвольные автофигуры и текст. Добавление изображений из Коллекции картинок. Добавление изображений из файлов.

### *Тема 3. Оформление отдельных слайдов и презентации. Редактирование презентации в целом (2 часа)*

Фон слайда: различные способы заливки. Редактирование презентации в целом. Различные режимы работы с презентацией (режим слайда, режим структуры, режим сортировщика, режим заметок). Работа в режиме сортировщика слайдов: перемещение, удаление, копирование, вставка слайдов.

### *Тема 4. Подготовка презентаций для использования в учебном процессе*  **(2 часа)**

Подготовка презентации к демонстрации и демонстрация. Переходы слайдов. Настройка времени и способа перехода слайдов. Демонстрация презентации. Использование средств навигации во время демонстрации. Создание раздаточных материалов и печать презентации. Заметки к слайдам. Экспорт презентации в Word. Печать презентации. Печать презентации в чернобелом режиме.

### **ЛИТЕРАТУРА**

1. А.В. Овчаров. Информатизация образования как закономерный процесс в развитии педагогических технологий.

http://aeli.altai.ru/nauka/sbornik/2000/ovcharov2.html

2. О.П. Окопелов. Процесс обучения в виртуальном образовательном пространстве. // Информатика и образование, 2001. №3.

3. Кирмайер Г. Мультимедиа. - М.: Малип, 1994.

4. Учебник (руководство) по html скачан с айта www.instructing.ru

5. Электронный мультимедийный учебник по созданию презентации в PowerPoint скачан с сайта www.instructing.ru

6. Д. Лазарев Презентация: Лучше один раз увидеть! - М.: Альпина Бизнес Букс, 2009. - С. 142.